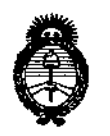

Ministerio de Salud Secretaría de Políticas. Regulación e Institutos  $A.M.M.A.T$ 

# **DISPOSICIÓN Nº** 11929 BUENOS AIRES, 2 5 OCT 2016

VISTO el Expediente Nº 1-47-3110-1437-16-1del Registro de esta Administración Nacional de Medicamentos, Alimentos y Tecnología Médica (ANMAT), y

#### CONSIDERANDO:

Oue por las presentes actuaciones BIOTRACOM S.R.L. solicita se autorice la inscripción en el Registro Productores y Productos de Tecnología Médica (RPPTM) de esta Administración Nacional, de un nuevo producto médico.

Que las actividades de elaboración y comercialización de productos médicos se encuentran contempladas por la Ley 16463, el Decreto 9,763/64, y MERCOSUR/GMC/RES. Nº 40/00, incorporada al ordenamiento jurídico nacional por Disposición ANMAT Nº 2318/02 (TO 2004), y normas complementarias.

Que consta la evaluación técnica producida por la Dirección Nacional de Productos Médicos, en la que informa que el producto estudiado reúne los requisitos técnicos que contempla la norma legal vigente, y que los establecimientos declarados demuestran aptitud para la elaboración y el control de calidad del producto cuya inscripción en el Registro se solicita.

1

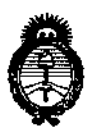

*~inisterio áeSa{utf Secretaria de Pofíticas, 1?!9ufación e Institutos )!.~<M.)!.'T*

DISPOSICION N0  $-1192$ 

> ,<br>| ,

Que corresponde autorizár la inscripción en el RPPTM del product médico objeto de la solicitud.

,

Que se actúa en virtud de las facultades conferidas por el Decreto N° 1490/92 Y Decreto N° 101 del 16 de diciembre de 2015.

Por ello;

## EL ADMINISTRADOR NACIONAL 'DE LA ADMINISTRACIÓN NACIONAL DE MEDICAMENTOS, ALIMENTOS Y TECNOLOGÍA MÉDICA

#### DISPONE:

ARTÍCULO 1º.- Autorízase la inscripción en el Registro Nacional de Productores y Productos de Tecnología Médica (RPPTM) de la Administración Nacional de Medicamentos, Alimentos y Tecnología Médica (ANMAT) del producto médico  $\overline{\phantom{a}}$ .<br>Itus Cittema de Juraria non De marca MINDRAY, nombre descriptivo Sistema de Imagen por Resonanci Magnética y nombre técnico Sistemas de Exploración, por Imagen de Resonancia Magnética, de acuerdo con lo solicitado por BIOTRACOM S.R.L., con los Datos Identificatorios Característicos que figuran como Anexo en el Certificado de Autorización e Inscripción en el RPPTM, de la presente Disposición y que forma parte integrante de la misma.

ARTÍCULO 2°,- Autorízanse los textos de los proyectos de rótulo/s y de instrucciones de uso que obran a fojas 8 y 9 a 35 respectivamente.

 $\begin{array}{c} \nint_{\mathcal{U}} \mathcal{U} \setminus \mathcal{U} \setminus \mathcal{U} \setminus \mathcal{U} \end{array}$ I

I

2

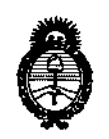

*!Ministerio áe Safuá Secretaría áe PQfíticas, Cf<!oufación e Institutos ;l.!N:éM.)I. 'T*

DISPOSICIÓN Nº

 $11929$ 

I

I

•

, I am a choice and in the contract of the contract of the contract of the contract of the contract of the con ARTICULO 30,- En los rótulos e instrucciones de uso autorizados deberá figurar la leyenda: Autorizado por ia ANMAT PM-1248-43, con exclusión ; , de Itoda otra leyenda no contemplada en la normativa vigente.

ARTÍCULO 4º.- La vigencia del Certificado de Autorización mencionado en el |<br>Artículo 1º será por cinco (5) años, a partir de la fecha impresa en el mismo

, I ARTICULO 50,- Regístrese. Inscríbase en el Registro Nacíonal de Productores y Productos de Tecnología Médica al nuevo producto. Por el Departamento de Mesa de Entrada, notifíquese al interesado, haciéndole entrega de copia autenticada de la presente Disposición, conjuntamente con su Anexo, rótulos e instrucciones de uso autorizados. Gírese a la Dirección de Gestión de Información Téchica a los fines de confeccionar el legajo correspondiente. Cumplido, archívese.

Expediente NO 1-47-3110-1437-16-1

DISPOSICIÓN NO

mk

I I I

-11921 DISPOSICIÓN Nº -11921<br>
The Magnetic Lebis Subadiministrador Nacional<br>
Subadiministrador Nacional<br>
A.N.M.A.T.

**Dr. ROBERTO LEDE**<br>Subadministrador Nacional A\_N.M.A.T.

3

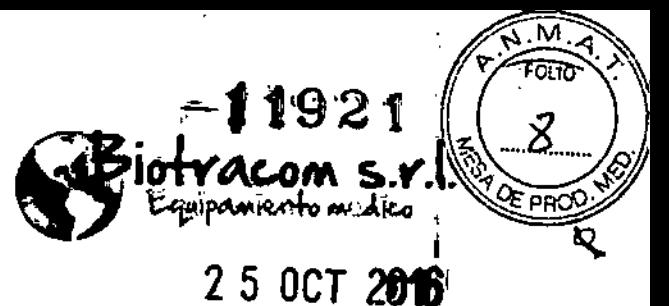

#### **MODELO DEL RÓTULO**

**Sistema de imagen por resonancia magnética**

Marca: Mindray Modelos: MagSense 360

SN XXXXXX

÷

 $~\sim$   $\sim$   $\sim$   $\sim$ 

Entrada: *380V/400V/41SV/440V* 3 -,50/60 Hz Potencia: 10 kVA Potencia pico: 15 KVA

•• Shenzhen Mindray Bio-Medical Electronics Co., Ud.

Mindray Building, Keji 12th Road South, Hi-tech Industrial Park, Nanshan, 518057 Shenzhen, P.R. China

Importador: Biotracom S.R.L.

A. R. Bufano 2055, CABA (C1416AJQ), Argentina.

Director Técnico: Bioing. Anoux Bazán - Mat. Nº 5861

Producto Autorizado por la ANMAT: PM 1248-43

CONDICIÓN DE VENTA: *Venta* exclusiva a profesionales **e Instituciones sanitarias.**

**ANOUX BAZAN e>olngonloru M.N.S661**

BIOTRACOM S.R.L. **asNo** S~pia

**ocio Gerente** 

,

**BlOTRACOM** *SRL* **Equipamiento Mádlco'** ventas y **Ser\lk:io Técnico' tluevo. Usado Partes .** Repuestos A.R. Bufano 2041 (C1416AJO) Ciudad de Bs. As. Argentina - Tel.: (011) 4582-9650 6 4581-2925 **[hto1racorn@!bmtc.com.ar](mailto:hto1racorn@!bmtc.com.ar)**

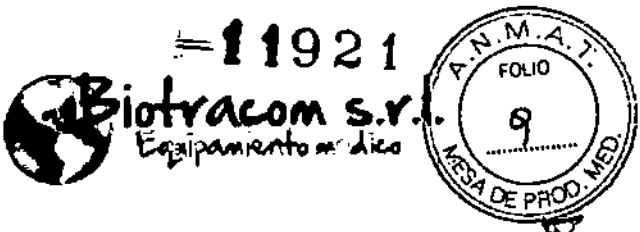

## **INSTRUCCIONES DE USO**

## SISTEMA DE IMAGEN POR RESONANCIA MAGNÉTICA

Mindray MagSense 360

3.1. Las indicaciones contempladas en el ítem 2 de éste reglamentó (Rótulo), salvo las que figuran en los ítem 2.4 y 2.5;

#### **Sistema de imagen por resonancia magnética**

Marca: Mindray

Modelos: MagSense 360

Entrada: 380V/400V/415V/440V 3 ~, 50/60 Hz

Potencia: 10 kVA Potencia pico: 15 KVA

Shenzhen Mindray Bio-Medical Electronics Co., Ltd.

Mindray Building, Keji 12th Road South, Hi-tech Industrial Park, Nanshan, 518057 Shenzhen, P.R. China

Importador: Biotracom S.R.L.

A. R. Bufano 2055, CABA (CI416AJQ), Argentina.

Director Técnico: Bioing. Anoux Bazán - Mat. Nº 5861

Producto Autorizado por la ANMAT: PM 1248-43

**instituciones** CONDICIÓN DE VENTA: Venta exclusiva a profesionales e **sanitarias.**

 $\prod_{i=1}^n$ 3.2. Las prestaciones contempladas en el item 3 del Anexo de la Resolución GMCN° 72{98 que dispone sobre los Requisitos Esenciales de seguridad y Eficacia de los Productos Médicos y los posibles **efectos secundarios no deseados;**

#### **Indicaciones de uso**

El uso para el cual se ha creado el sistema MagSense 360 es realizar diagnósticos por imágenes clínicas.

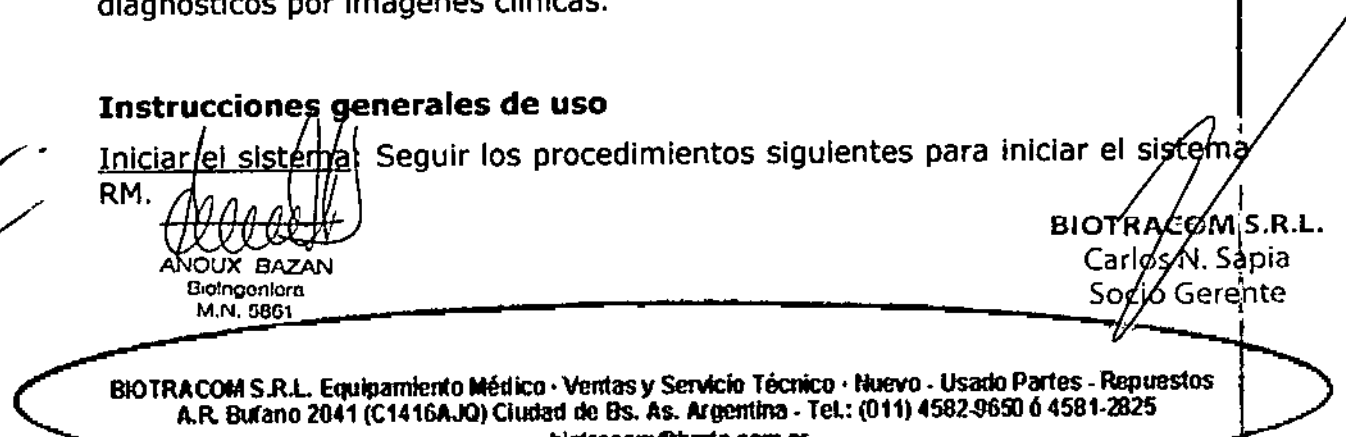

**[btotratom@bmtc.com.ar](mailto:btotratom@bmtc.com.ar)**

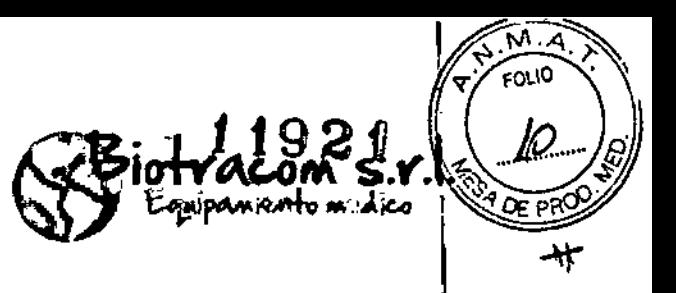

1) Presionar el botón de alimentación de ia consola de operación para iniciar **el sistema. i**

2) Cuando esté en marcha, la luz de indicación de la consola de operación estará iluminada.

3) Durante el autoanálisis del sistema, aparece una pantalla de inicio de sesión donde se debe introducir el usuario y la contraseña.

Cerrar sesión/Salir del Sistema: Para salir del sistema, apague el sistema poi cuestiones de seguridad. En el cuadro de diálogo de cierre de sesión, haga click en "Aceptar". 1

Apagar el sistema: Presionar el botón de apagado de la consola del operador para apagar el sistema. La alimentación desconectará todo menos la calefacción CCy el ventilador. I

1) Presionar el interruptor de alimentación ubicado en la consola del operador. para apagar el sistema.

- 2) Después de apagar el sistema, la luz de indicación parpadeará.
- 3) El computador host y demás componentes del sistema se apagarán.
- 4) La luz indicadora estará apagada.

Consola del operador:

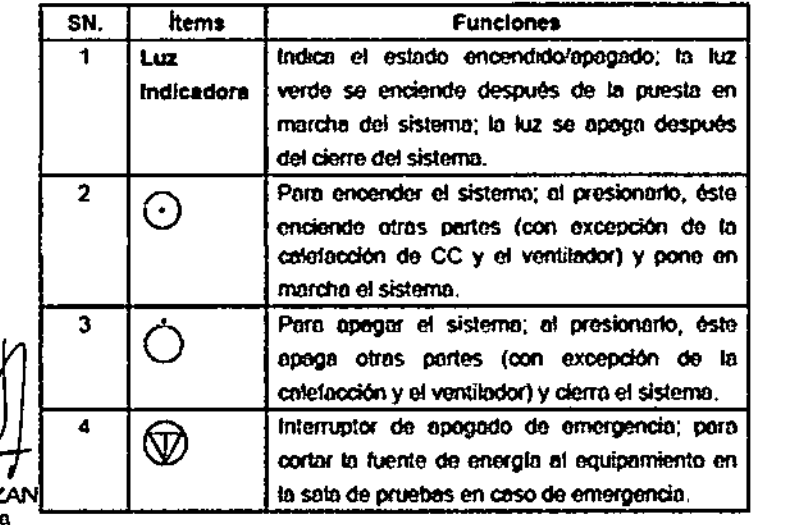

BIOTRACOM S.R.L. Carlos N. Sapia So tig Gerente

UX BAZ Bioingenion **M.N. 5861** 

> **BlOTRACOM S.RJ.. EquIpMntenl:oMédico,** ventas y **SeMcto Técntco. Nuevo. Usado Par1es. Repuestos A.R.Bufano 2041 (C1416AJQ) Clooad de OS.As. Algcnüna. leL: (011) 4582-9651) el 4581.2825 [biotracorn@bmtc..com.ar](mailto:biotracorn@bmtc..com.ar)**

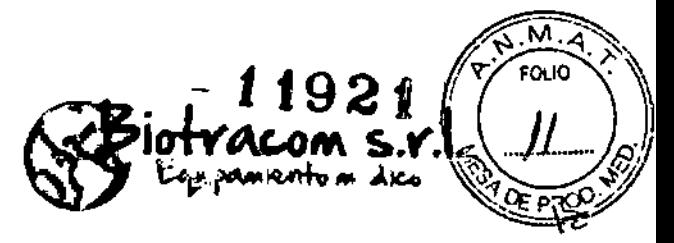

La luz verde de indicación estará encendida/apagada cuando la alimentación esté encendida/apagada.

En caso de emergencia, presionar fuertemente el interruptor de apagado de emergencia en la consola del operador.

Pantalla táctil LCD:

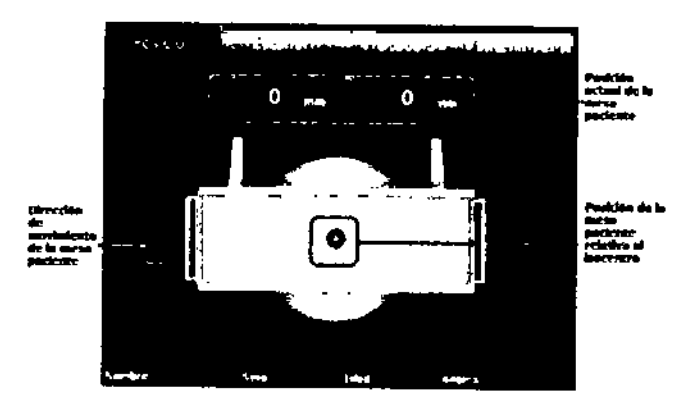

Botones de control alrededor del panel LCD:

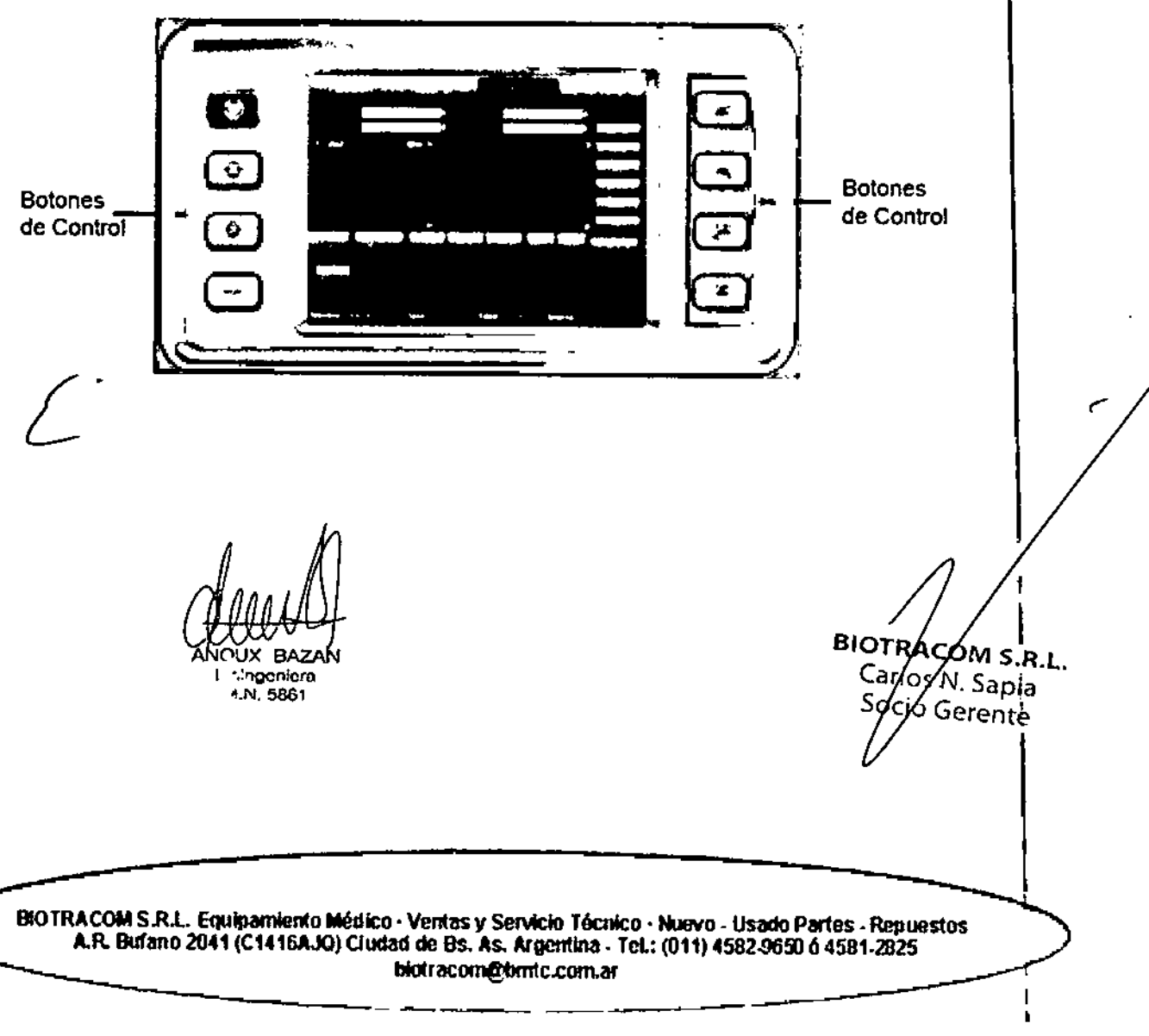

1921 uipanento nedico

FOLIO

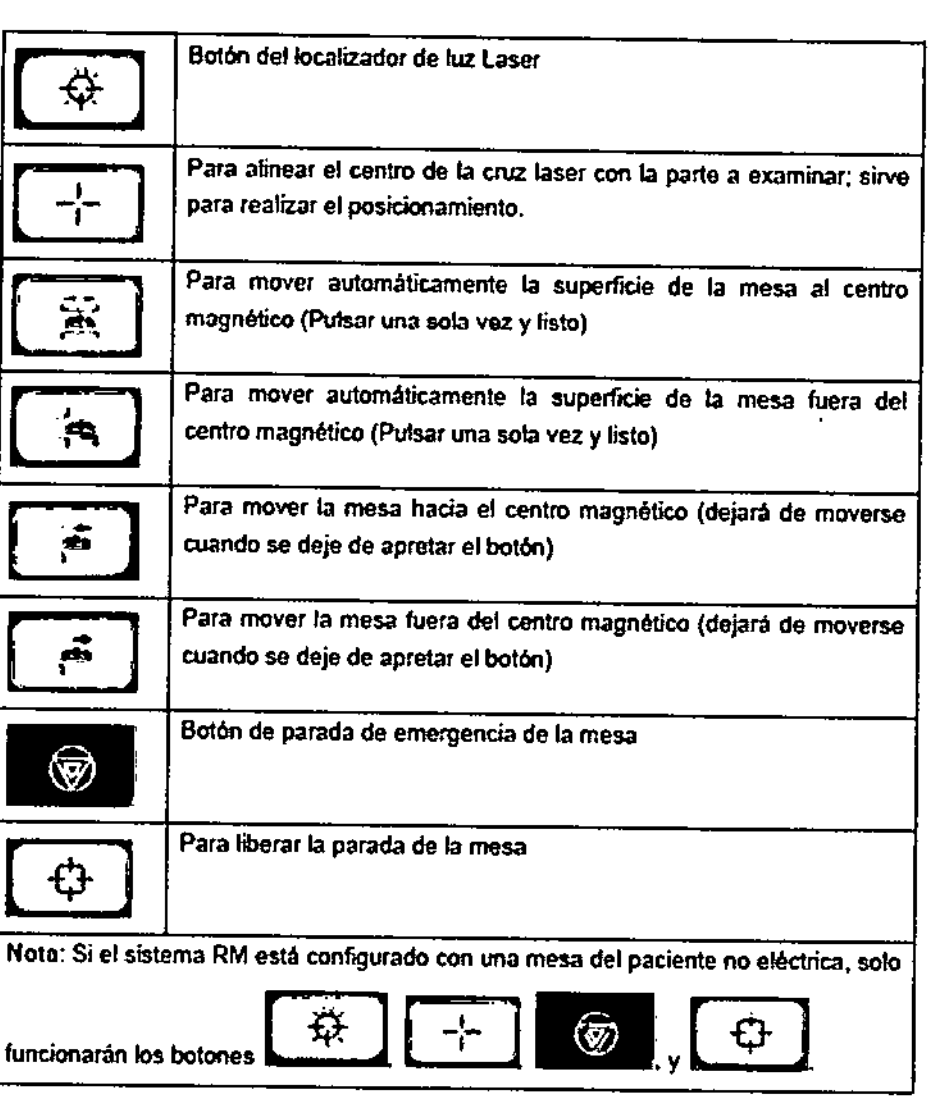

Localizador de luz láser: Cuando se esté posicionando al paciente, pulse el botón en el panel de control de posicionamiento y encienda el localizador de luz láser. Ei haz laser en cruz se proyectará sobre la antena a la que se vaya a **posicionar. A continuación, pulse el botón en el panel de control de** posicionamiento. La pantalla LCD mostrará automáticamente la distancia perpendicular en la dirección X entre el centro de la antena y el centro magnético de Imágenes, y la luz láser se apagará automáticamente. La **lectura seguirá cambiando cuando la mesa se mueva manualmente o electrónicamente. Cuando la lectura alcance 0, querrá decir que el centro de** la antena está alineado con el centro magnético de imágenes.

BIOTRACOMS.R.L. ĎŬX BAZAN **Biologoniora** Carlo N. Sapia M.N. 5861 Soció Gérentel

**BfOTRACOM SAl.. Equipamiento** ~dk:o' **Vemaslj SenAdo Técnico. Nuevo.** UsadoPartes • **Repuestos** A.R. Burano 2041 (C1416AJQ) Ciudad de Bs. As. Argentina - Tel.: (011) 4582.9650 ó 4581-2825 **biotracom@['hmtc.com.ar](mailto:biotracom@)**

1

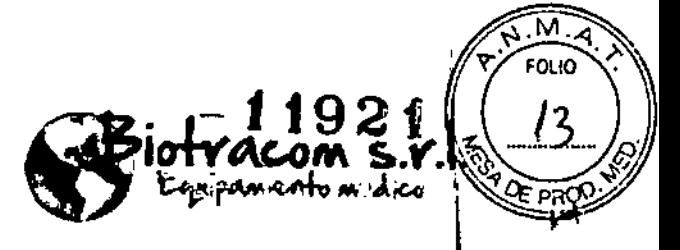

Pantalla magnética Inferior: La pequeña pantalla inferior muestra las coordenadas en la dirección X de la mesa del paciente (la dirección a lo ancho de la mesa del paciente).

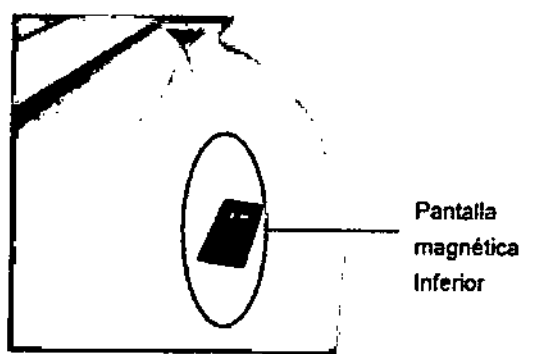

Accesorios de tomas/enchufes:

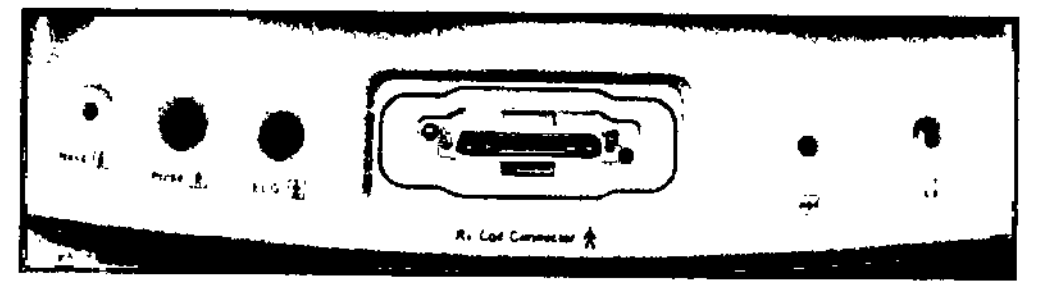

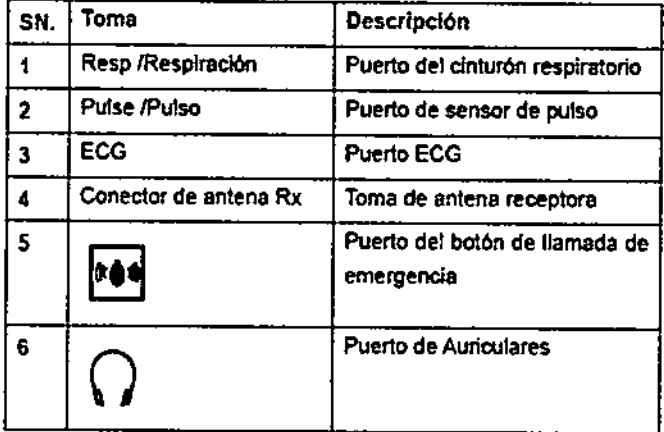

Software InScan: Proporciona funciones de control cercano a la mesa. Asegúrese de que todas las operaciones de localización en la sala de escaneo se sincronicen siempre con aquellas del cuarto de operación. Esto es, cualquier localización y operación de protocolo en el software InScan deberá ser consistente y acorde con aquellas del software de control de operaciones.

NOUX BAZAN Biologaniera M.N. 5861

BIOTRÁCOM S.R.L. Carlos M. Sapia Socio Gerente

BIOTRACOM S.R.L. Equipamiento Mético · Ventas y Servicio Técnico · Nuevo · Usado Partes · Répuestos A.R. Bufano 2041 (C1416AJQ) Cludad de Bs. As. Argentina - Tel.: (011) 4582-9650 6 4581-2825 biotracom@bmtc.com.ar

.ज Ñ  $-11924$  $FQLIO$ **tracom s.r.1**<br>qupamento modico

Tipos y Alcances de Aplicación de las Antenas de Recepción:

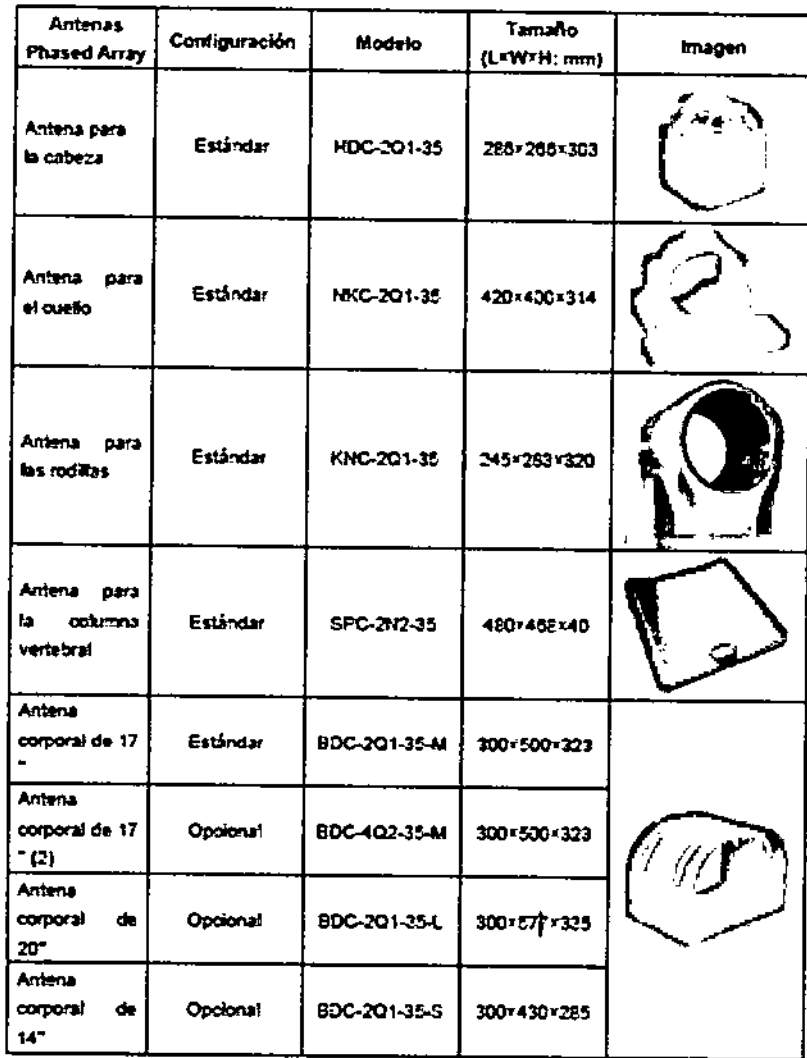

 $\angle \hspace{0.15in}$ 

**OUX BAZAI** BioIngeniera M.N. 5861

BIOTRACOM S.R.L. CarloxN. Sapia oç⁄o Gerente ç

BIOTRACOM S.R.L. Equipamiento Médico · Ventas y Servicio Técnico · Nuevo · Usado Partes - Repuestos<br>A.R. Butano 2041 (C1416AJQ) Cludad de Bs. As. Argentina · Tel.: (011) 4582-9650 ó 4581-2825 biotracom@bmtc.com.ar

-11921 COM ipamento m.dico

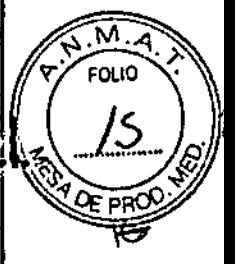

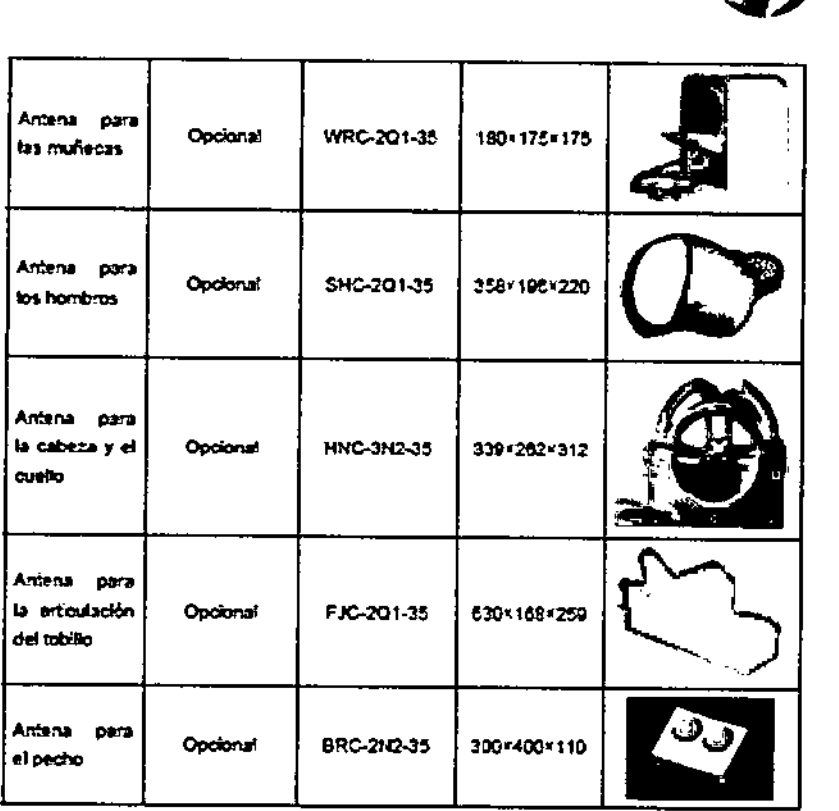

**Posicionamiento de las antenas RF:**

**• Colocar los soportes de posicionamiento necesarios sobre la cama del** paciente. I

**• Posicionar la antena RF sobre la mesa del paciente según las indicaciones particulares para cada antena descritas en el cuadro mostrado <sup>a</sup> continuaciónl .**

Conectando las antenas RF:

VVX 7

KUX BAZAN

Broingenlera M.N. 5861

- **• Conectar los cables de las antenas antes de Iniciar las pruebas .**
- **• Seleccionarla antena correcta en la pantalla .**
- **• Asegurarse de que el cable de la antena no está comprimido o estirado.**

Sincronización ECG: Las preparaciones para ia sincronización ECG son las **siguientes: I**

1) Elegir puntos de contacto en la piel de muy poco tejido muscular y adiposo. La preparación adecuada sobre la piel es una tarea importante antes del **examen. En el caso de pacientes con vello corporal abundante, afeitar** lo~ lugares donde se posicionarán los electrodos (afeitar fuera de la sala de prueóas para evitar accidentes). Limpiar a fondo los lugares afeitados copyun paño húmedo, mantenga la piel seca.

> BIOTRACOM S.R.L. Carlos Ni Sapia o/lo Gerente

BtOTRACOM S.R.L. Equipamiento Médico · Ventas y Servicio Técnico · Nuevo - Usado Partes · **A.R, Bttano 2041 (C1416AJQ) OUdad de Os. As. Algentlna. Tel.: (011) 4582\$6!iJ Ó 458 [bkJtratotn@bmtc.com.ar](mailto:bkJtratotn@bmtc.com.ar)**

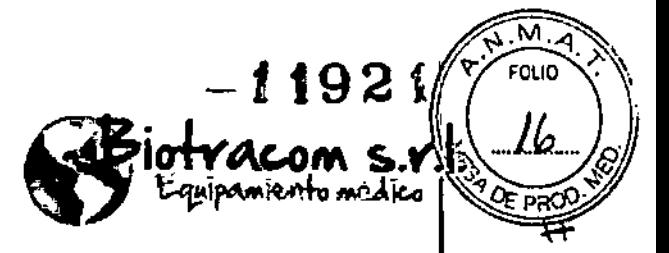

2) Aplicar los electrodos ECG en los lugares del cuerpo del paciente, según **está descrito a continuaci6n. Si los electrodos no contienen crema conductiva,** aplicarla sobre los puntos de contacto antes de poner los electrodos. Posición<br>de los electrodos:

Electrodo para el Brazo Derecho (BD) – el segundo espacio intercostal del<br>margen esternal derecho

Electrodo para el Brazo Izquierdo (BI) - el quinto espacio intercostal de la **línea clavicular media <sup>1</sup>**

Electrodo para la Pierna Izquierda (PI) - el sexto espacio intercostal de la **línea anterior axilar I**

3) Conectar el enchufe del cable ECGa la conexión ECG en la parte frontal **inferior del recinto magnético. I**

4) La pantalla LCD en la parte superior del recinto magnético mostrará la interfaz de sincronización ECG. Comprobar que la frecuencia de la onda y la **frecuencia cardíaca son normales. De no recibirse ninguna señal, comprobar** ~i **las conexiones son seguras.**

**Sincronización respiratoria: Las preparaciones para la conexión de la sincronización respiratoria son las siguientes: I**

1) Determinar si el paciente tiene respiración abdominal o torácica. Poner el cinturón respiratorio alrededor del pecho o el abdomen del paciente, en ei área de mayor inspiración/espiración y fijarlo con una ventrera.

2) Conectar el enchufe del cinturón respiratorio a la toma de corriente correspondiente, en la parte frontal inferior del recinto magnético.

3) La pantalla LCD del recinto magnético superior mostrará la interfaz de la sincronización respiratoria. Comprobar que la tasa de onda y la tasa cardíaca **son normales. De no recibirse ninguna señal, comprobar si las conexiones soa seguras.**

Sincronización del pulso: Las preparaciones para la sincronización del pulso **son las siguientes:**

1) Conectar el sensor de pulso al cable antes de empezar con el examen.

2) Conectar el enchufe del cable del sensor de pulso a la toma de corriente **correspondiente en la parte frontal inferior del recinto magnético.**

3) Poner el sensor de pulso en el dedo del paciente.

**OUX BAZA BioIngcnlom. M.N,5661**

BIOTRACOM<sub>S.R.L.</sub> Carlos M. Sapia Socio Gerente

**B10TRACOM S.R.l. Equipamtento Médico. Ventasy Senñcio Técnko. tluwo. Usado Partes \_Repuestos** A.R. Bufano 2041 (C1416AJO) Ciudad de Bs. As. Argentina - TeL: (011) 4582.9650 ó 4581-2025 **[bIo!racom@bmtc.com.ar](mailto:bIo!racom@bmtc.com.ar)**

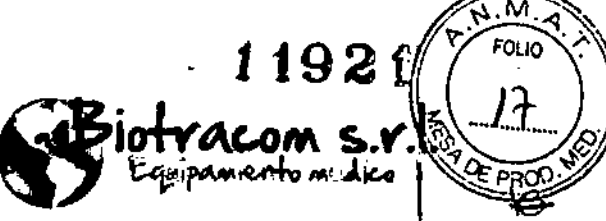

率

#### Intercomunicador:

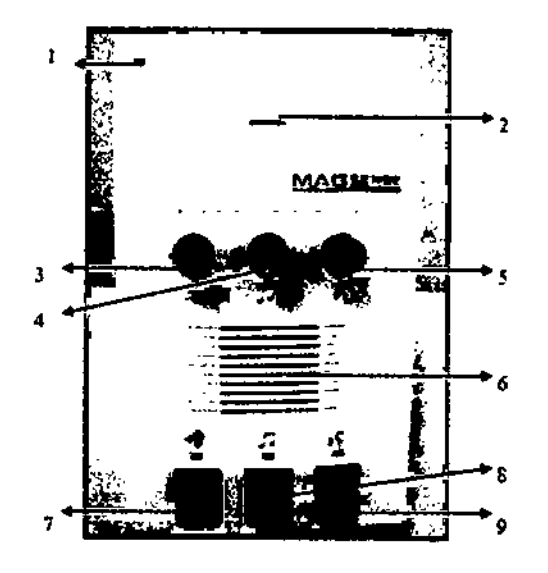

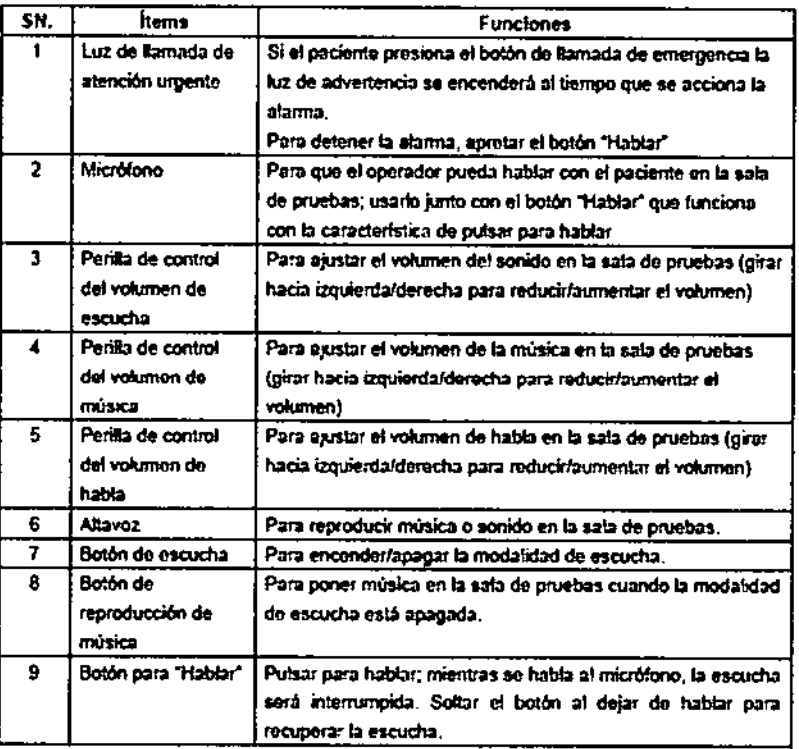

#### **Software SenCell**

Los comandos y las operaciones de software Sencell se introducen principalmente a través del teclado y el ratón. El programa Sencell dispone de<br>los siguientes modulos, turcionales que ayudan al operador a completar en escaneo RM: б ANOUX BAZAN Biolngenlera

BIOTRACOM S.R.L. Carlos N. Sapia<br>Socio Gerente

BIOTRACOM S.R.L. Equipamiento Médico - Ventas y Servicio Técnico - Nuevo - Usado Partes - Repuestos<br>A.R. Bufano 2041 (C1416AJO) Ciudad de Bs. As. Argentina - Tel.: (011) 4582-9550 ó 4581-2825 blotracom@bmtc.com.ar

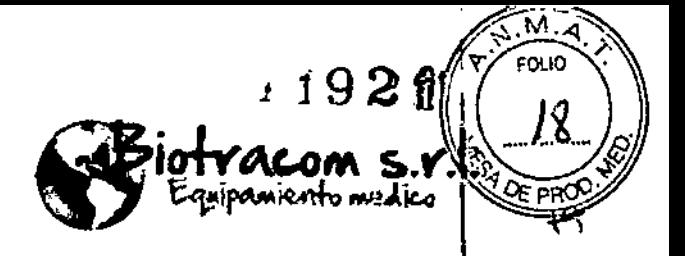

· Gestión del paciente: comprende el ingreso de datos (a través de diferentes **canales), guardar o buscar información relacionada con el paciente; I**

· Control de escaneo: comprende la ubicación o localización del escaneo así como de la operación, los parámetros de selección y la operación de escaneo;

j • Centro de datos: comprende la selección y carga de imágenes, lá modificación de la Información del paciente, la eliminación de los archivos, e'l backup de datos y la transmisión de datos; 1

• Visualización y análisis de las Imágenes: comprende la visualización, la **grabación, la muestra, el análisis y el procesamiento de las Imágenes, etc.; I**

• Procesamiento 3D: proporciona las funciones de Proyección de Intensidad máxima (PIM) y de Lector digital MPR, :

**• Película: comprende los diseños, la unión, el almacenamiento, la** impresi6n~ <sup>y</sup> producción de las películas; I

• Configuración del sistema: configuración de los componentes funcionales del sistema,

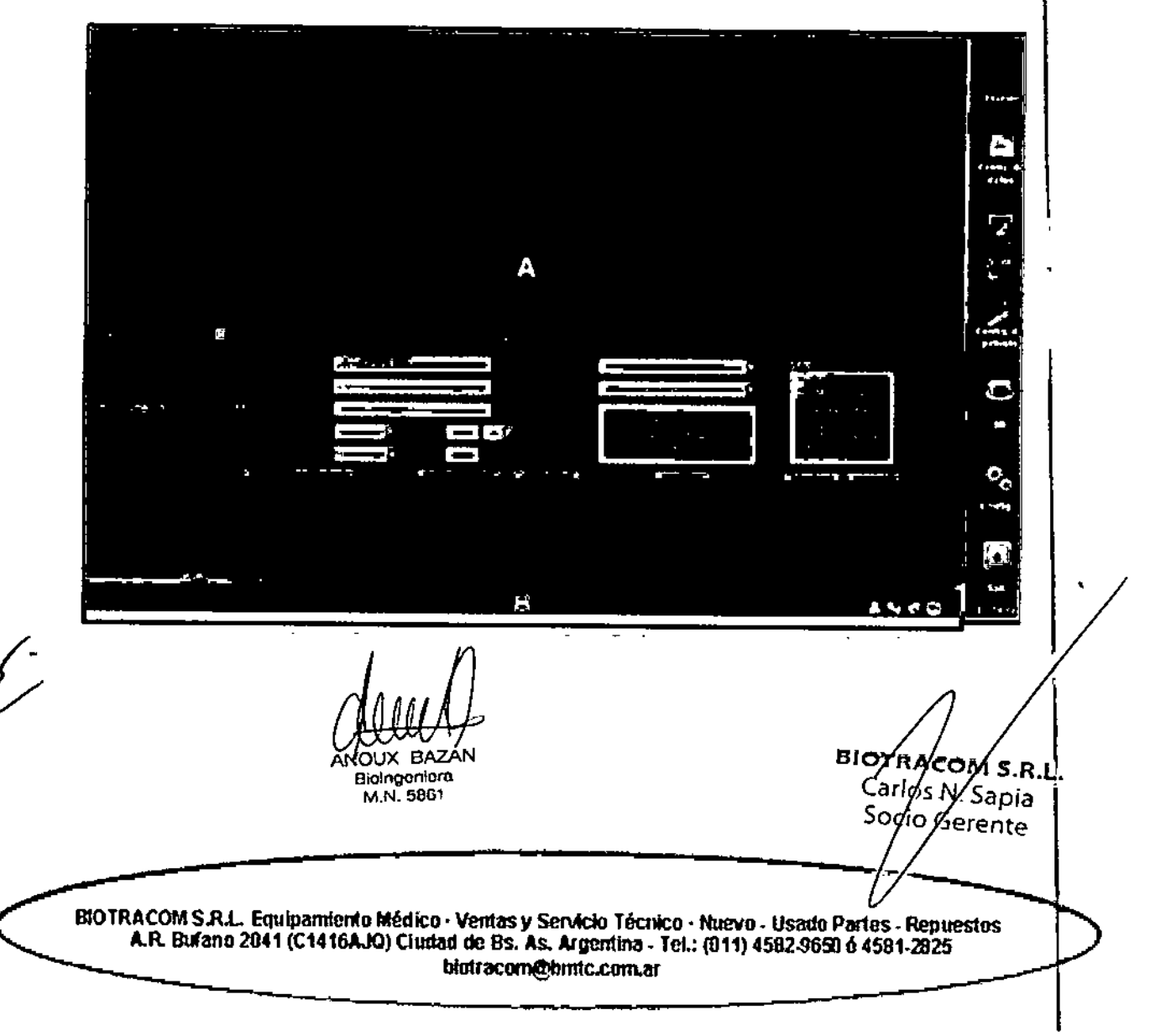

Pantalla:

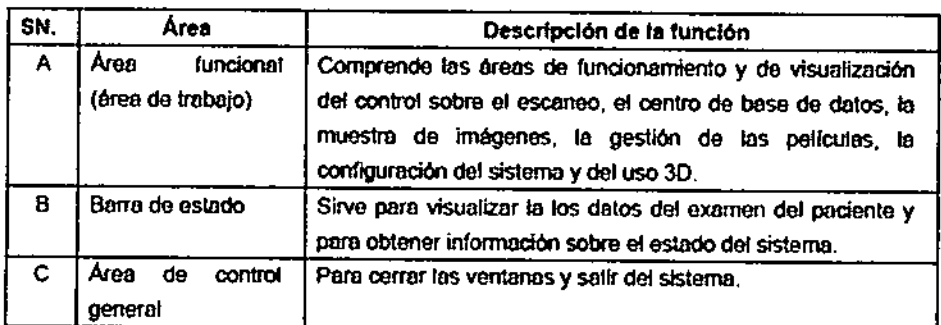

#### **Flujo de trabajo**

La función principal (y también la más usada) del sistema RMes la de examen (escaneo). Está dividida en dos secciones: matrícula del paciente y examen) La ventana de Examinación aparece en la pantalla al Iniciar el sistema y es **aquí donde empieza la rutina de escaneo. La rutina de procedimientos de escaneo a seguir se muestra en la siguiente figura:**

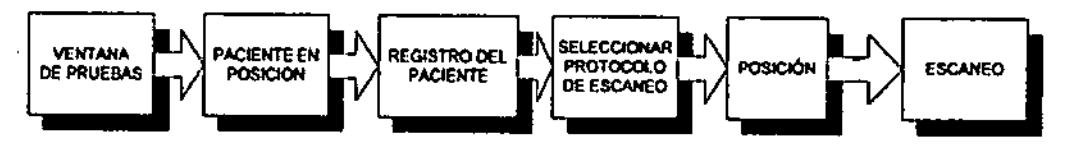

Si el proceso de escaneo ha sido ejecutado correctamente, se obtendrán imágenes con vaior diagnóstico. Para conseguir la diagnosis exacta del estado **del paciente, el operador necesita visualizar, analizar y evaluar las imágenes.** El procedimiento de visualizar e imprimir las imágenes tiene las siguientes! etapas:

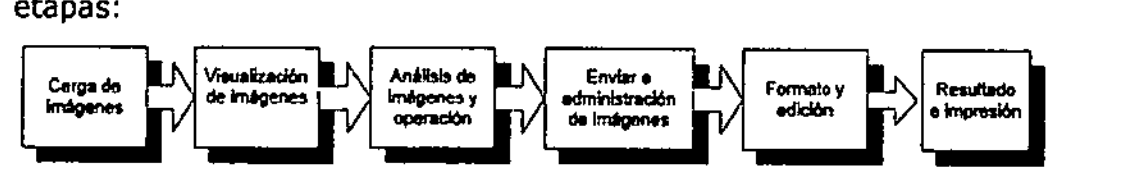

#### Software InScan

Escaneo de localización: Registre al paciente en la consola del operador. **Después de seleccionar la zona corporal, el tipo de examen, la posici6n y el protocolo de escaneo, entre a la sala de pruebas y posicione al paciente.** Mueva la mesa del paciente hacia el centro del imán. Haga clic en 'Ver posición", que aparecerá en la pantalla táctil para empezar el escaneo de iocalización.

ANOUX BAZA **Oiolnoon!oro.**

**M.N.5861**

**BIOTRACOM S.R.L.** Carlo's N. Sapia Sodo Gerentel

 $M.A$ FOLIO

 $192$ 

miento ne dico

**BWTRACOMSAL Equipamiento Médico.** Ventas y **5eNIdo Técntco. Nuevo - Usado Panes .** Repuestos A.R. Bufano 2041 (C1416AJQ) Ciudad de Bs. As. Argentina - Tel.: (011) 4582-9650 ó 4581-2825 **[tltoCracom@](mailto:tltoCracom@)'bmtc.com.aJ**

ัง. M FOLIO miento ne Ajco

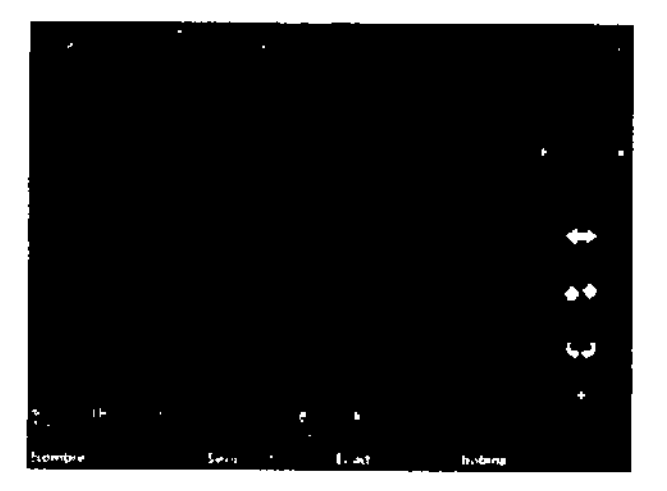

Operación de localización: Después de ejecutar el escaneo de localización, el botón de localización se volverá azul y será válido de esta manera. las operaciones de ajuste de posición, ajuste de ángulo, ajuste de campo de' visión y ajuste de grosor de corte se efectúan mediante los botones de la pantalla táctil.

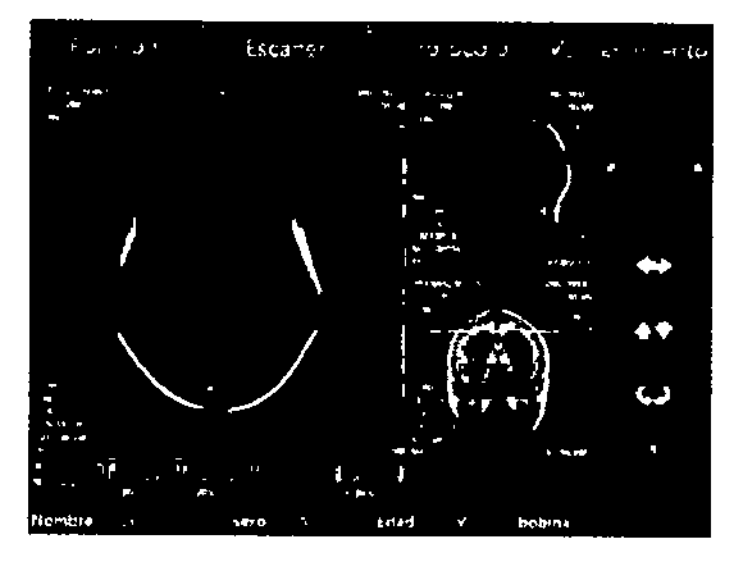

Escaneo formal: Después de la operación de localización, haga clic en "Aceptar posición" y el protocolo guardará los parámetros actuales de localización automáticamente. Haga clic en "Escáner" para activar el protocolo **e Iniciar el escaneo formal acorde a los parámetros actuales de localización.' Después del escaneo, todas las imágenes generadas aparecerán en la zona de visualización principal.**

**BAZAN Broingeniera** 

M.N. 5861

**BIOTRACOM S.R.L.** Carlós M. Sapia Socio Gerente

BIOTRACOM S.R.L. Equipamiento Médico · Ventas y Servicio Técnico · Nuevo - Usado Partes - Repuestos  $A.R.$  **Burano** 2041 (C1416AJO) Cludad de Bs. As. Argentina - Tet.: (011) 4582.9650 6 4581-2925 hiotracom@bmtc.com.ar **--------- -**

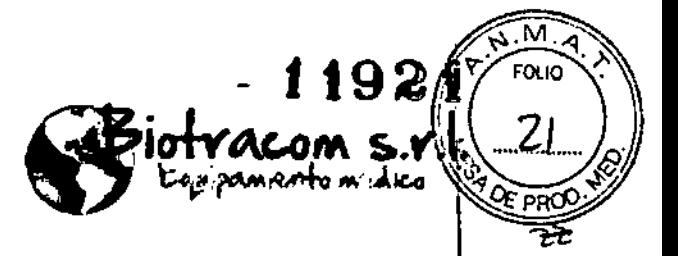

Carlóz N. Sapia

6 Gerente

Soći

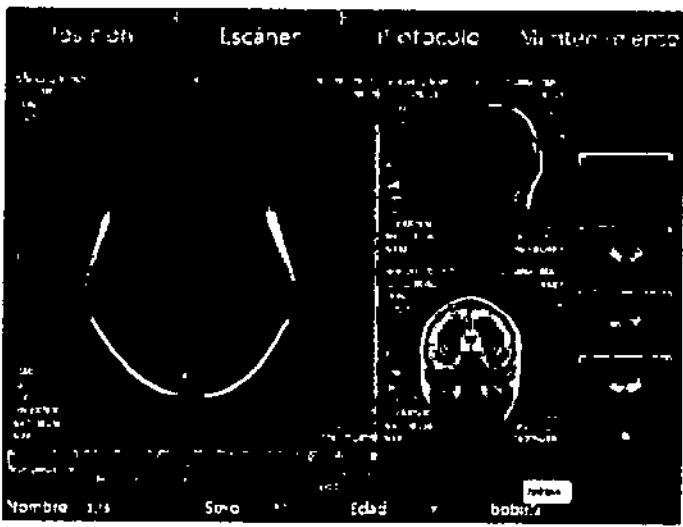

Procedimiento para la rutina de escaneo:

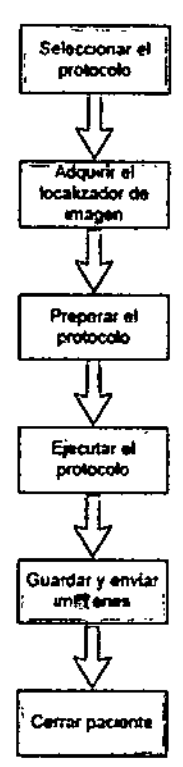

Seleccione una región y un protocolo de escaneo, y luego escoja el protocolo a ser examinado de la lista de protocolos. Normalmente, primero seleccione la localización o ubicación del protocolo y luego añádalo a la lista de trabajo.

Seleccione la ubicación del protocolo y comience el escaneo. Los exploradores adquiridos serán entonces mostrados en el área de imagen.

Prebare el siguiente protocolo en la lista de trabajo. Primero abra el protogóid positione gráficamente los cortes para ser adquiridos por los exploradores. **BIOTRACOM S.R.L.** 

VOUX BAZAN Bioingeniera M.N.,58611

> BIOTRACOM S.R.L. Equipamiento Mético - Ventas y Servicio Técnico - Nuevo - Usado Partes - Renuestos A.R. Bufano 2041 (C1416AJQ) Ciudad de Bs. As. Argentina - Tel.: (011) 4582-9650 6 4581-2825 biotracom@bmtc.com.ar

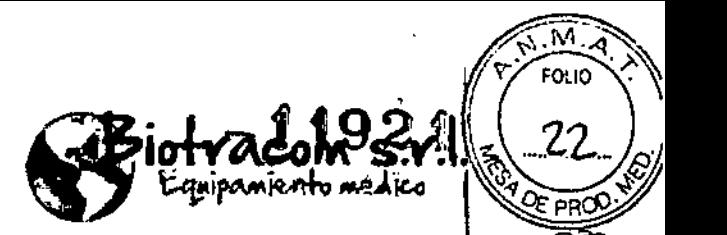

 $\sqrt{N_{\rm t}M_{\rm A}}$ 

Utilice las tarjetas de parámetros para comprobar o cambiar los parámetros de escaneo del protocolo, I

Luego comience el escaneo. Durante el escaneo, el operador podrá preparar. el siguiente protocolo o volver a seleccionar algún otro protocolo. Además, las' imágenes adquiridas por los protocolos previos podrán ser visualizadas.

Después del escaneo, las imágenes serán guardadas automáticamente y enviadas a la ventana de Visualización de Imagen.

Después de que todos los protocolos de escaneo se hayan completado, el operador podrá cerrar el paciente actual y pre-registrar a un nuevo paciente: para la examlnación.

#### **post-procesado**

Normalmente, los tipos de post-procesado y nivel de procesado están ya configurados en el protocolo por defecto.

#### Agente de Contraste

**La administración del agente de contraste será necesaria para varios tipos de** examinación RM. Los agentes de contraste paramagnético mejoran/realzan la señal de muchas estructuras patológicas. Para usar agentes de contraste, clic en el botón derecho del protocolo de escaneo, y luego seleccione "Agente de **contraste" del menú que aparecerá. De esta manera, el escaneo se pausará automáticamente cuando venga con este protocolo, y aparecerá la ventana de** Administración de Agente de Contraste,

#### Visualización de Imagen y Análisis

Las imágenes con valor de diagnóstico se adquirirán a través del escaneo **adecuado. Para hacer un diagnóstico correcto de las condiciones del paciente, estas Imágenes necesitarán ser mostradas, analizadas y medidas.**

**En la ventana de Imágenes, las Imágenes adquiridas podrán ser visualizadas,** procesadas y diagnosticadas.

La ventana de Imágenes principalmente consta de las siguientes operaciones:

- Carga de Imágenes
- Selección de Imágenes
- Operación de Imágenes
- **• Muestra de Imágenes**
- Análisis de Imágenes
- Post-procesado de Imágenes
- **• Previsuallzacl6n de Película**

Bioingoniora M.N. 5861

SIOTRACOM S.R.L. ar/os N. Sapia Socio Gerente

**BJOTRACOMS.R.L. Equipamkmto Mét:lico. Verrtasy SeMclo Técnfco' Nuevo. Usatto Partes -Repuestos** A.R. Bufano 2041 (C1416AJQ) Ciudad de Bs. As, Argentina - Tel.: (011) 4582-9650 Ó 4581-2825 **[biotracom@bmtc.com.ar](mailto:biotracom@bmtc.com.ar)**

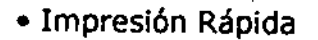

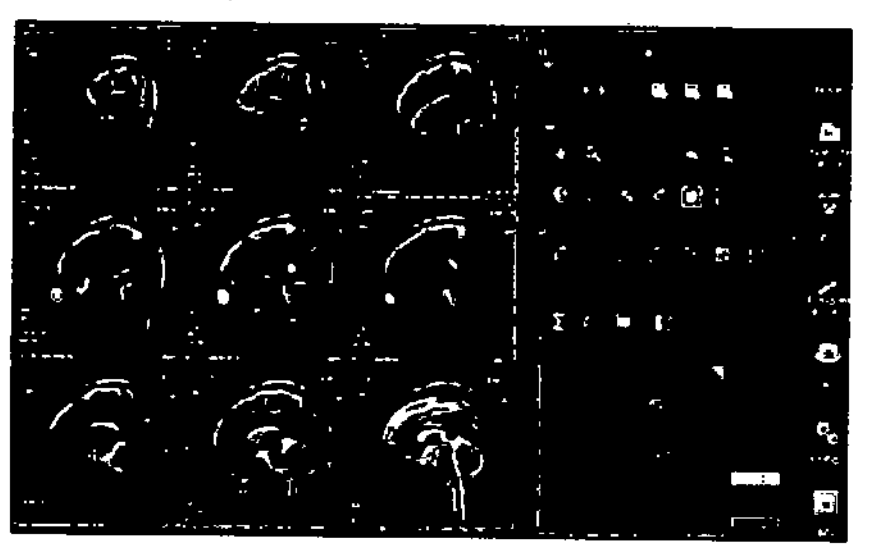

La ventana de Imágenes consiste en tres áreas funcionales:

A. Área de muestra de imágenes: Muestra las imágenes abiertas, reproducción de secuencia de película; proporcionando operaciones tales como selección de imágenes, bocetos, ajuste de pantalla, acercar/alejar **zoom, roam, ampliación, y añadir, mover y eliminar los objetos ROl;**

'6. Área de operación de Imagen: provee operaciones tales como carga rápida de imágenes, exportación de imágenes, cambio de modos de muestra, rotación de la imagen, ajustes para mostrar marcas, ajustes del localizador, control de reproducción de película, y procesamiento de Imágenes.

C. Área de Previsuallzación de película: para ver la película, seleccionar y arrastrar la Imagen al área de previsualizaclón de película; provee una función de impresión rápida.

#### **Procedimientos de Emergencia Médica**

SI el paciente de repente se encuentra mal o si el paciente fuera lesionado por causas externas durante una prueba de RM, siga los siguientes procedimientos de emergencia médica para retirar a los pacientes de la sala magnética:

• Finalice la prueba utilizando el software Sencell en la consola del operador. Si fuera necesario, pulse el interruptor de emergencia OFF (APAGAR) en la consola del operador para apagar la alimentación de los equipos (Incluyendo el amplificador de potencia RF, el amplificador de potencia de gradiente, la mesa eléctrica del paciente, sincronización fisiológica, monitor y unidad RF).

Retire a los pacientes fuera de toda influencia magnética inmediatamente.

**•** Utilice una camilla no ferromagnética para transferir al paciente fuera de/la sala de  $pf$ ueba $\frac{g}{f}$  del área de acceso controlado para tratamiento d **emerge**

. .<br>ت

> OTRÁCOM \$.R.L.<br>Carlos N. Sabia Sgcjó Gerente

'...-~.-- ---:.1:..-.~

**-**

-\_.\_~~..----\_. <sup>I</sup>

I

*. \_",---=-~J*

 $\overline{a}$  -

 $\ddot{\phantom{0}}$ 1, , l<br>L ,

м

-192

'ACOM S.Y alpaniento nedico

------------~~~~. -- •..\_----\_.\_--- <sup>I</sup> **B10TRACOMSAL EquipamientoMédico. 'Yentasy SenAcioTécnico' Nuevo. UsadoPartes. uestos A.R. Bufano 2041 (C1416AJO) Ciudad de Os. As. ArgenttM \_ Tel: (011) 4582-96&16 4581.2825 [bkJtracom@4nntc.cam.m](mailto:bkJtracom@4nntc.cam.m)**

-- -~ ~ ..\_---~-

--ac~

VOUX BAZAN Biologonlora

**M.N. 6861** 

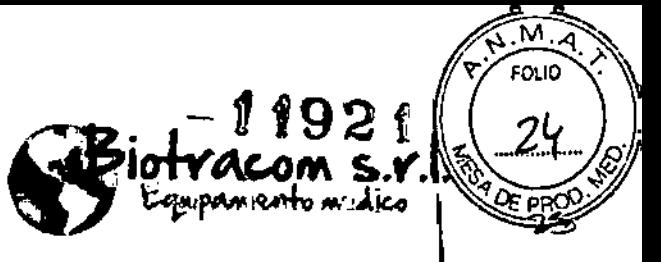

3.3. Cuando un producto médico deba instalarse con otros productos **médicos o conectarse a los mismos para funcionar con arreglo a su** finalidad prevista, debe ser provista de información suficiente sobre sus características para identificar los productos médicos que deberán **utilizarse a fin de tener una combinación segura;**

No aplica.

3.4. Todas las informaciones que permitan comprobar si el producto médico está bien instalado y pueda funcionar correctamente y con plena seguridad, así como los datos relativos a la naturaleza y frecuencia de las operaciones de mantenimiento y calibrado que haya **que efectuar para garantizar permanentemente el buen** funcionamiento y la seguridad de los productos médicos;

Manejo apropiado de las antenas RF

• Manejar las antenas RFcon cuidado.

• Almacenar las antenas RF en un lugar donde no se pueden producir daños mecánicos.

- Elevar y mover las antenas RF únicamente por su parte inferior.
- No comprimir o estirar los cables de las antenas.

• Siempre que utilice las antenas RF, use los elementos de soporte y los cojines necesarios .

• Antes de la examinaci6n, caliente el sistema en torno a una media hora y comience las pruebas cuando el sistema esté estabilizado.

• Antes del escaneo, el operador deberá confirmar la identidad del paciente actual.

• Para obtener la imagen con la antena receptora, no posicione el área del cuerpo a ser escaneada en un lado o fuera de la antena. De lo contrario, la imagen podría verse interferida .

• Quite al paciente actual una vez la prueba ha sido completada, y a continuación pase a la examlnación del siguiente paciente, para evitar que las imágenes de distintos pacientes sean guardadas en el directorio de un mismo

paciente. • Todos los posicionamientos y protocolos de operación en el PC deberán se sincronizados con aquellos del IPC. AÑOÙX BAZAN BIOTRACOM S.R.L. e'OlngOn1orn Carlox N. Sapia M.N.5851 ogo Gerente BIOTRACOM S.R.L. Equipamiento Médico · Ventas y Servicio Técnico · Nuevo. Usado Partes. Repuestos L. Equipamento Medico · Ventas y Servicio Tecnico · Nuevo - Usado Parte:<br>D 2041 (C1416AJO) Cludad de Bs. As. Argentina - Tel.: (011) 4582-9650 ó 45<br>biotracom@hmtc.com.ar A.R. Butano 2041 (C1416AJO) Cludad de Bs. As. Argent<del>ina</del> - Tel.: (011) 4582-9650 ó 4581-2825 biotracom@hmtc.com.ar

,

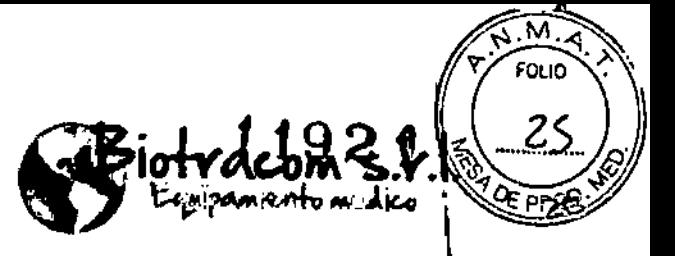

#### **Mantenimiento regular \**

El mantenimiento periódico del sistema puede garantizar la seguridad y funcionamiento del mismo, mejorar la capacidad de trabajo y disminuir los costes de servicio de mantenimiento (por ej. garantizando un funcionamiento: Interrumpido y reduciendo el servicio del sistema), así como garantizar la seguridad personal del operador y del paciente, etc.

El fabricante recomienda que el primer mantenimiento se realice seis meses después de haber sido puesto en marcha el sistema, y en condiciones **normales, una vez al año de ahí en adelante.**

Si el número de pacientes escaneados es grande (por ej. 20 por día), se recomienda acortar el ciclo de mantenimiento (por ej. una vez cada seis meses).

El mantenimiento incluye básicamente la inspección eléctrica, la inspección mecánica y el testeo de calidad de imagen.

• Los técnicos de mantenimiento del sistema RM deben ser técnicos profesionales o personal que haya recibido un entrenamiento profesional técnico. Al personal de servicio que no pertenece a Mindray o profesionales no **autorizados no se les permite reparar el sistema. De lo contrario, cualquier** consecuencia que elio pudiera conlievar deberá ser asumida por el propio cliente.

• No operar con electricidad durante el mantenimiento dei sistema. Comprobar que el suministro eléctrico del sistema está desconectado, sobre todo al enchufar o desenchufar placas base y conectores o cambiar los fusibles. No tocar el chip de IC con la mano, para evitar la generación de electricidad estática en el cuerpo humano a la que podría Iievar la destrucción del chip.

**• En caso de cambio de cualquier componente, calibración o ajuste, por favor** ponerse en contacto con el departamento de atención al cliente.

Los puntos de la inspección eléctrica incluyen:

**• Comprobar si todos los enchufes eléctricos están bien conectados;**

· Comprobar si todas las hebilias de seguridad en medio de los cables están **bien abrochadas y en su lugar;**

**• Comprobar que no haya ninguna exposición a cables o deterioro por uso en su aislamiento exterior ni en la capa protectiva en los enchufes;**

- **• Comprobar si los cables están conectados sin problemas;**
- Comprobar que el rodamiento/la hilera del gradiente no tenga capacidad;

Comprobarque la carcasa/caja del equipo no esté dañada;

**• Comprobar si se requiere usar los accesorios especificados; ANOUX BAZAN**

**Bioingentero M.N.** 5661,

BIOTRACOM S.R.L. Carlos N. Sapia Soci⁄a Gerente

A.R. Bulgarinerio Medico · Ventas y Servicio Tecnico · Rilevo · Usano Partes · Repu<br>A.R. Bufano 2041 (C1416AJO) Ciudad de Bs. As. Argentina · Tel.: (011) 4582-9650 Ó 4581-2925<br>biotracom@bmtc.com.ar **BlOTRAcoM SJU. Equipamiento~lco'** ventas y **SenAdoTécnico. Nuevo. Usado Partes. uestos** biotracom@bmtc.com.ar

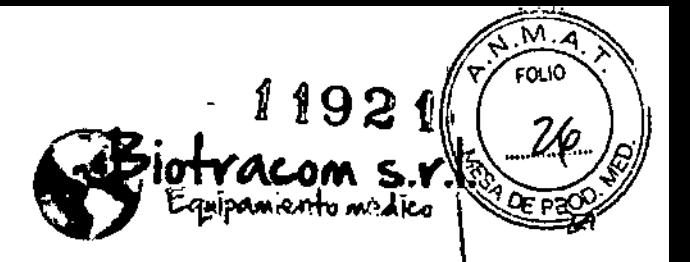

Ca/lo⁄s N. Sapia

6%o Gerente

• Comprobar Si las etiquetas/rótulos están claros y fácilmente identificables .

• Cuando la temperatura ambiental está por debajo de los 25°C, la operación de carga/descarga de la bateria ácido-plomo debe ejecutarse una vez cada 3 meses. Se recomienda que esta operación se ejecute al mismo tiempo que el mantenimiento del sistema. Para cada subida de la temperatura ambiental con 10°C, el ciclo de carga/descarga se acorta a 50%. El no realizar la operación de carga/descarga de la bateria por mucho tiempo puede causar fallo en la misma.

• Para un uso normal de la batería áCido-plomo, esta debe cambiarse cada tres años si la temperatura de su superficie es 25°C. Cuando la capacidad de la batería es menor de 50% que la inicial, también debe cambiarse.

**• Durante la operación, no desconectar los cables conectados al sistema.**

La inspección mecánica incluye:

• Comprobar si las partes movibles pueden funcionar normalmente (control, **freno, límite y movimiento son normales en todas las posiciones);**

• Comprobar el efecto del movimiento de la mesa; en caso de ruido O inflexibilidad, revisar los portes de la guia de deslizamiento.

**• Limpiar y lubricar la correa de distribución y la rueda; revisar la guía de deslizamiento de la mesa;**

• Comprobar si los dispositivos de freno y bloqueo pueden funcionar normalmente; en caso de problemas como inflexibilidad o función Incorrecta, **cambiarlos inmediatamente.**

Después de la instalación del sistema, el fabricante realizará periódicamente dos testeas de calibrado de la calidad de Imagen (por ej. cada seis meses) según los siguientes estándares en fábrica.

- **• Resolución espacial:** S**1 mm**
- Grosor minlmo del corte: 1.5 mm (2D);
- **• Hueco: 2.....150 mm;**
- SNRde la Imagen: antena para la cabeza >120; antena corporal >100
- **• Distorsión geométrica de la imagen: < 5%.**
- Artefacto de fase: < 5%

**• Uniformidad de la imagen: antena para la cabeza> 80%; antena > 75%** OTRACOM S.R.L.

**JOUX BAZAN** Biologeniora **M.N. 5861** 

> **BtOTRACOtJl SAl... Equipamiento Mmtlco'** Ventas y **SenAdo Técnico. Nuevo\_ Usado PélI'fes. uestos A.R. Bufano 2041 (C1416AJOI Ciudad de es. As. Argentina. Jet.: (011) 4582-9650 44581.2825 biotracom@tmtc.com.ar**

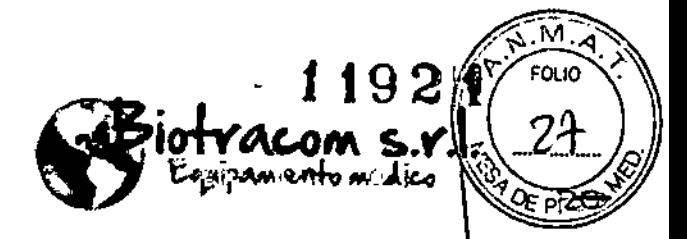

#### **Control de calidad**

Para mantener el buen funcionamiento del sistema, el usuario debe ejecutar procedimientos QA a diario. A través de los procedimientos QA se grabarán la relación senal - ruido (SNR), la uniformidad y los artefactos de imagen. Además, avisará con una alarma cada vez que se de una condición anómala. Cada día, después de iniciar el sistema, usar la antena para la cabeza para ejecutar un escaneo de QA. Primero, colocar la antena para la cabeza sobre la mesa del paciente. Elegir el protocolo de escaneo de QA de la interfaz del software para agregarlo a la cola de escaneo. Luego iniciar el escaneo de QA. Al terminar el escaneo, el sistema mostrará el resultado. SI aparece "QA **aprobado", el operador puede ejecutar escaneos clínicos formales. Si aparece** "QA no aprobado", el operador debe contactar de inmediato el Departamento de Atención al Cliente para que solucionen el problema.

El modelo de cuerpo utilizado para el test QA es un tipo de modelo uniforme de agua provisto por el fabricante. Después del escaneo de imagen con la secuencia QA, el sistema hará los cálculos automáticamente.

- SNR
- Uniformidad de Imagen
- Distorsión geométrica
- Artefacto

#### **3.5. La información útil para evitar ciertos riesgos relacionados con la implantación del producto médico;**

No aplica. El producto médico descripto no para Implantación.

#### **3.6. La información relativa a los riesgos de interferencia reciproca relacionados con la presencia del producto médico en investigaciones o tratamientos especificas;**

La compatibilidad electromagnética (EMC) se refiere a la habilidad del equipamiento para suprimir Interferencias electromagnéticas (EMI) **provenientes de otros equipos pero que a su vez no produzca radiaciones de interferencias electromagnéticas similares en el resto de equipos.**

**El sistema de RM puede causar interferencias electromagnéticas en otros** equipos a través del aire o por cables de conexión. El diseño de este producto cumple totalmente con el estándar EMC.

El fuerte campo magnético del sistema y los objetos metálicos móviles de los alrededores pueden verse mutuamente afectados.

**ANOUX 8AZAN 81olnaonlora M.N.5861**

BIOXRACOM S.R.L. Carlos N. Sapia Socie Gerente

•

 $\frac{\text{biot}}{\text{biot}}$ **BtOTRACOM S.R.l. Equipamiento ~dlco. Ventas <sup>y</sup> 5enAcIo Técnico' Ntrevo. Usado Partes. Repuestos A.R. Bltano 2041 (C1416AJQ) Ciudad de Bs. As. Argentina. lel.: (011)** 4582\$6&) Ó 4581.2825 biotracom@bmtc.com.ar

 $\sqrt{\frac{2}{\pi}}$  $-1192$   $\sqrt{x^{5.10}+100}$ **5**  $B$ igtracom s.r.l. 28 Equipamento medico

Si un dispositivo emisor de ondas de radio se usa en las cercanías de este **sistema, puede causar interferencias en las operaciones. NO utilice o llevé** consigo ningún dispositivo transmisor de señales RF (tales como móviles) transceptores y productos de radiocontrol) en el cuarto donde se encuentre el" **sistema.**

Si una persona lleva un dispositivo que genera ondas de radio cerca del sistema, pídale de apagarlo inmediatamente.

EN LOS SIGUIENTES EJEMPLOS. LAS PRUEBAS DE RM NO ESTÁN PERMITIDAS:

Pacientes con dispositivos y/o implantes electrónicos de soporte vital, tales **como neuroestimuladores Oestimuladores cardíacos¡**

Pacientes diabéticos con implantes de bombas de medicación metálicas, taies como bombas de insulina;

Pacientes con implantes magnéticos metáilcos u objetos metálicos en ei interior del cuerpo (debido a alguna operación previa) tales como cuerpos extraños metálicos y/o magnéticos intraoculares, cuerpos extraños intraoculares, válvulas y/o CÓrneas artificiaies metálicas, prótesis de articulaciones y fijadores metálicos, etc.;

Pacientes con grapas de aneurisma intracraneal después de una operación en **el cráneo y el cerebro;**

**Pacientes críticos o urgentes que necesiten una monitorización** electrocardiográfica (ECG) o rescate

• DISPOSITIVOS DE MONITORIZACIÓN DE PACIENTES, DISPOSITIVOS DE SOPORTE VITAL Y **HERRAMIENTAS DE CUIDADO CRÍTICAS SE SUGIERE NO SEAN unUZADAS EN EL ÁREA DE** ACCESO CONTROLADO, YA QUE ESTOS EQUIPOS PODRIAN SER ALTERADOS POR EL CAMPO DE **RF o CAMPOS MAGNÉTICOS ALTERNATIVOS, <sup>O</sup> INTERFERIR EN El FUNCIONAMIENTO NORMAL DEL SISTEMA RM. POR FAVOR COMPRUEBE LA COMPATIBILIDAD ELECTROMAGNÉTICA DE** ESTOS DISPOSITIVOS CON LOS SISTEMAS DE RM SI FUERA NECESARIO. DISPOSITIVOS NO **COMPATIBLES DE RM QUEDAN PROHIBIDOS DENTRO DE LA SALA DE PRUEBAS**

**Numerosos equipamientos electrónicos que se encuentran en un** departamento de hospital (por ej. tubos de rayos X, tubos de rayos catódicos, cámaras, e intensificadores de imágenes de rayos X) podrán verse afectados por los campos magnéticos superiores a un valor del orden de 0.1 mT hasta 5 mT.

**3.7. Las instrucciones necesarias en caso de rotura del envase protector de la esterilidad y si corresponde la indicación** de los **métodos adecuados de reesterilizaci6n;**

No aplica. El producto médico no es estéril.

**VOUX BAZAN** Brotngonlorn M.N. 5861

 $\sim$  OTRACOM S.R.L. Carlos N. Sapia Soció Gerente

**810TRACOM S.R.l. Equlpmntento Médico.** Ventas y **servtcio Témico. Nuevo. Usado Partes - Repuestos A.R. Bulano 2041 (C1416AJQ) Ciutad de Bs. As. Argentina - TeL: (011) 4582.0650 ó 4581.2825 [btotracom@bmtc.com.ar](mailto:btotracom@bmtc.com.ar)**

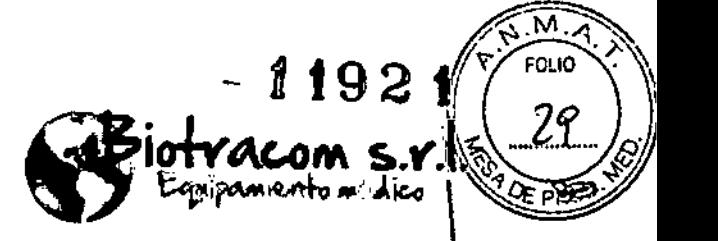

**3.8. Si un producto médico está destinado a reutilizarse, los datos sobre los procedimientos apropiados para la reutilización, incluida ,á limpieza, desinfección, el acondicionamiento** *V,* **en su caso, el métodO: de esterilización si el producto debe ser reesterilizado, asi como cualquier limitación respecto al número posible de reutilizaciones. \**

#### Limpieza y desinfección

Los componentes del sistema deben limpiarse y desinfectarse debidamente. Antes de que se escanee a otro paciente, todas las piezas que tienen (o han tenido) contacto con un paciente deben ser limpiadas y desinfectadas.

#### **Umpieza y mantenimjento**

Se recomienda limpiar la carcasa y la mesa del paciente del sistema de IRM con un paño suave (empapado en agua jabonosa neutra) cada tres meses.

No usar productos de limpieza que contienen solvente orgánico (por ej. alcohol, acetona, quitamanchas) o una soiución con solvente orgánico. Estos agentes pueden dañar el material sintético en la superficie de los componentes.

NO realizar actividades de limpieza ni mantenimiento del sistema cuando este **está en marcha. Antes de cualquier limpieza, mantenimiento o inspección,** primero apagar el sistema y desenchufar todos los cables que conectan los **componentes operativos con el sistema.**

No usar aerosoles de limpieza porque se pueden filtrar entre los componentes. No verter productos de limpieza directamente sobre los componentes. Para **evitar cortocircuitos y corrosl6n, Asegurarse que ni agua ni otro liquido se** filtre en el sistema. I

No limpiar ninguna de las partes interiores del sistema. No se permiten **operaciones en estado encendido. Solo se permite en casos de cambio y** depuración de los componentes y por un operador cualificado y que haya **recibido el entrenamiento correspondiente.**

Es recomendable el uso de un paño suave para limpiar la pantalla de visualizaciÓn/display, el teclado, el enchufe y los conectores de la consola de **operador una vez cada semana. No utilizar líquidos para quitar manchas o (" polvo;**

Se recomienda limpiar la placa del filtro a prueba de polvo y la tapa en los dos **armarios de sistema, así como el ventilador en el armario del espectrómetro cada dos semanas. Mantene los ar rios bien ventilados;** ,

OUX BAZAN Bjoingenlora M.N. 5861

BIOTRACOM S.R.L. Caribs N. Sapia Socio Gerente

 $\mathbf t$ 

,

।<br>।

**BlOTRACOM S.R.l. Equipamiento Métllco'** Ventas y **Servido Técnico. Nuevo. UstJdoPaftes. Repuestos** A.R. Bufano 2041 (C1416AJO) Cludad de Bs. As. Argentina - Tel.: (011) 4582-9650 ó 4581-2825 hkotracom@bmtc.com.ar

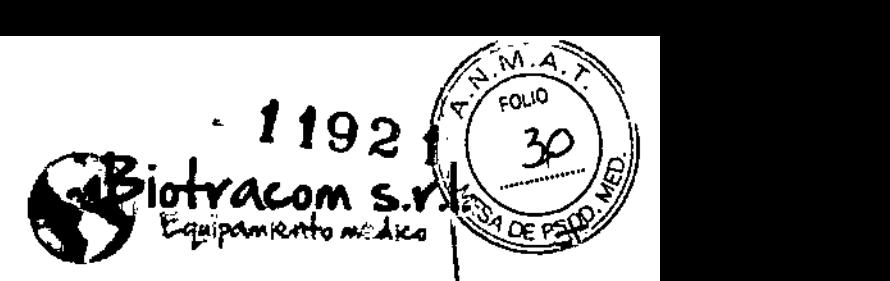

Es recomendable limpiar el suelo de la sala de pruebas cada tres meses'. Humedecer el paño en un poco de agua y solución de detergente neutral para limpiar el suelo. El paño no debe estar demasiado mojado. Si el suelo es de, PVC, cuidado con no rascarlo; pulir periódicamente el suelo limpiado y secado con una fregona o toalla empapadas en cera fiuida. Una vez secado el' **revestimiento, volver a pulir el suelo.**

No usar productos de limpieza que puedan dañar el componente antlestático del suelo o contengan silicio o materiales que despiden nitrógeno.

#### **Desinfección**

Antes de desinfectar el sistema, cortar la alimentación.

Las medidas de desinfección deben ser compatibies con las vigentes normativas locales, así como con las directrices sobre la desinfección y la protección contra explosiones.

Se recomienda el uso de una solución desinfectante a base de aldehído o activador neutral para desinfectar las superficies de todos los dispositivos del escáner. No utilizar desinfectantes a base de fenal u otros que despidan cloro. Las mismas restricciones aplican para las soluciones sin diluir y con alto contenido de alcohol.

Nunca usar desinfectantes corrosivos, disolubles o basados en gas.

Todos los componentes del sistema, incluidos los accesorios y los cables, tan solo pueden limpiarse manualmente y con la ayuda de un paño. No es recomendable el uso de aerosoles desinfectantes porque pueden filtrarse **dentro del sistema y afectar su funcionamiento. De usarse aerosol para** desinfectar el cuarto, primero debe apagarse el sistema. Después de enfriarse el sistema, cubrirlo cuidadosamente con tela de plástico. La tela no debe quitarse antes de que el desinfectante esté completamente asentado. Por **último, secar el sistema desinfectado.**

ítems básicos para desinfectar:

**• Se recomienda esterilizar y desinfectar las superficies de las antenas receptoras con regularidad .**

•• Para asegurarse de que el electrodo de sincronización ECG y el dedil de **sincronización de pulso se mantengan en contacto, se recomienda** desinfectarlos y limpiarlos frecuentemente con alcohol médico de 75%. Para métodos de desinfección específica, favor de hacer referencia a las instrucciones para el electrodo ECG y el pulsioxímetro provistas por el **proveedor.**

**tilizarse eslnfectante que pueda formar una mezcla explosiva de ga , ebe vo t zarse antes de que el sistema se vuelva a encender.**

CƯX BÀZAN Eiolnoonlera M.N. 5861

BIOTRACOMS.R.L. Cárlo⁄, N. Sapia Soc/o Gerente

 $BIO$ **TRACOM S.R.L.** Equipamiento Médico · Ventasy Servicio Técnico · Nuevo - Usado Partes · Repuéstos A.R. Bufano 2041 (C1416AJQ) Ciudad de Bs. As. Argentina - Tel.: (011) 4582.9650 ó 4581-2925 **[biotracom@!bmtc.com.ar](mailto:biotracom@!bmtc.com.ar)**

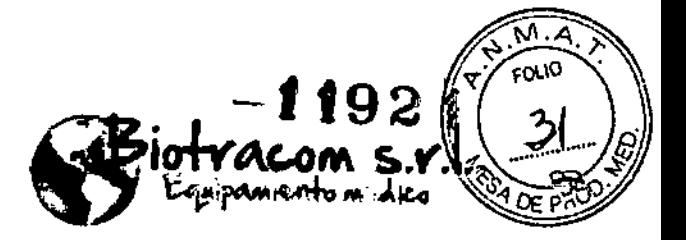

• Es comúnmente conocido que algunas sustancias constitutivas de los desinfectantes son peligrosas para la salud. su concentración en el aire no debe exceder el límite definido por la organización de asistencia médica; mientras tanto, mantener ia sala de escaneo, el cuarto del equipo y el cuarto de operaciones bien ventilados. \

En caso de que los productos médicos deban ser esterilizados antes de su uso, las instrucciones de limpieza y esterilización deberán estar formuladas de modo que si se siguen correctamente, el producto siga' cumpliendo los requisitos previstos en la Sección  $\overline{\mathbf{r}}$  (Requisitos Generales) del Anexo de la Resolución GMCN° 72/98 que dispone sobre los Requisitos Esenciales de Seguridad y Eficacia de los productos médicos;

No aplica.

3.9, Información sobre cualquier tratamiento o procedimiento adicional que deba realizarse antes de utilizar el producto médico (por ejemplo, esterilización, montaje final, entre otros);

#### Montaje

La sala magnética (sala de pruebas) incluye el sistema magnético y la mesa del paciente. El sistema magnético consiste en el imán principal, la cubierta magnética o cubierta del imán, y la constante de temperatura magnética.

El sistema RM está normalmente distribuido en tres cuartos: la sala de pruebas, el cuarto de equipamiento, y el cuarto de operaciones. En cualquier caso, los dispositivos de operación tales como computadoras no pueden ubicarse dentro de la sala de escaneo por las interferencias.

Cuarto de equipamiento (Cuarto de armarios): El cuarto de equipamiento almacena un Armario A (Armario de Gradiente), un Armarlo B (Armario de Control). El Armario A contiene el amplificador de gradiente, alimentación/poder de gradiente, una SAl, el dispositivo de monitorización de sistema y el dispositivo de control térmico. El Armario B contiene el amplificador de potencia RF, un espectrómetro y el dispositivo de distribución de alimentación.

Cuarto de operaciones: Consola del operador

El montaje debe sr realizado por personal técnico especializado y autorizado.

3.10. Cuando un producto médico emita radiaciones con fines médicos, la información relativa a la naturaleza, tipo, intensidad y distribución de dicha radiación debe ser descripta;

Área de acceso controlado ~

ux sAZAN i3.olngenlQta-I,t.oN:-'5B61

El área de acceso controlado es el área cuyo acceso se somete a un control por razones de seguridad. Asegurar que la fuerza del campo fuera del área de' espreso de sugenecer receptos.<br>cdeso controlado no supera los 0.5 mT. Su rango es 3X2.5X2.5 m3 (hortal Xon s.R.L.

Carlós N/Sapia *1Q* erente

 $\mathbf i$ 

"

 $\int$ 

BIOTRACOM S.R.L. Equipamiento Médico · Ventas y Servicio Técnico · Nuevo · Usado Partes - Repuestos A.R. Bufano 2041 (C1416AJQ) Ciudad de Bs. As. Argentina - Tel.: (011) 4582.9650 ó 4581-2825 / [btotracorn@bmtc.com.ar](mailto:btotracorn@bmtc.com.ar)

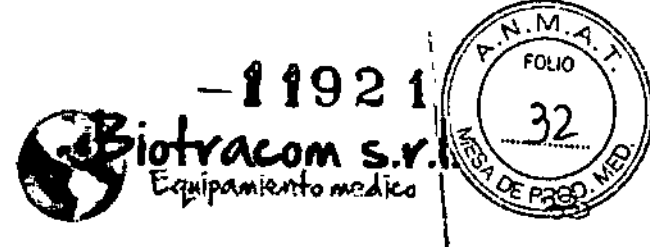

izquierdo x derecho) fuera del centro magnético (apertura frontal en forma de  $'C'.$ 

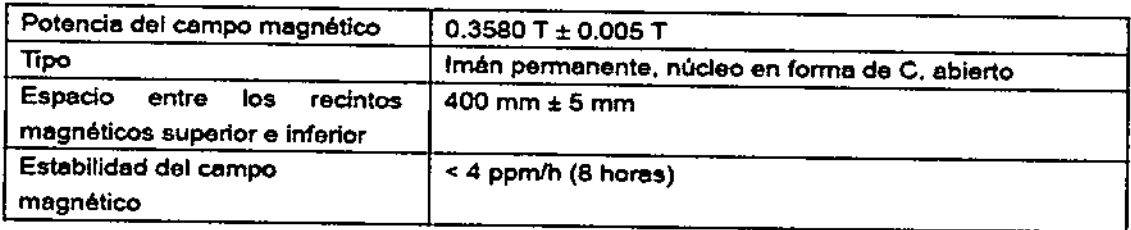

Vista superlor

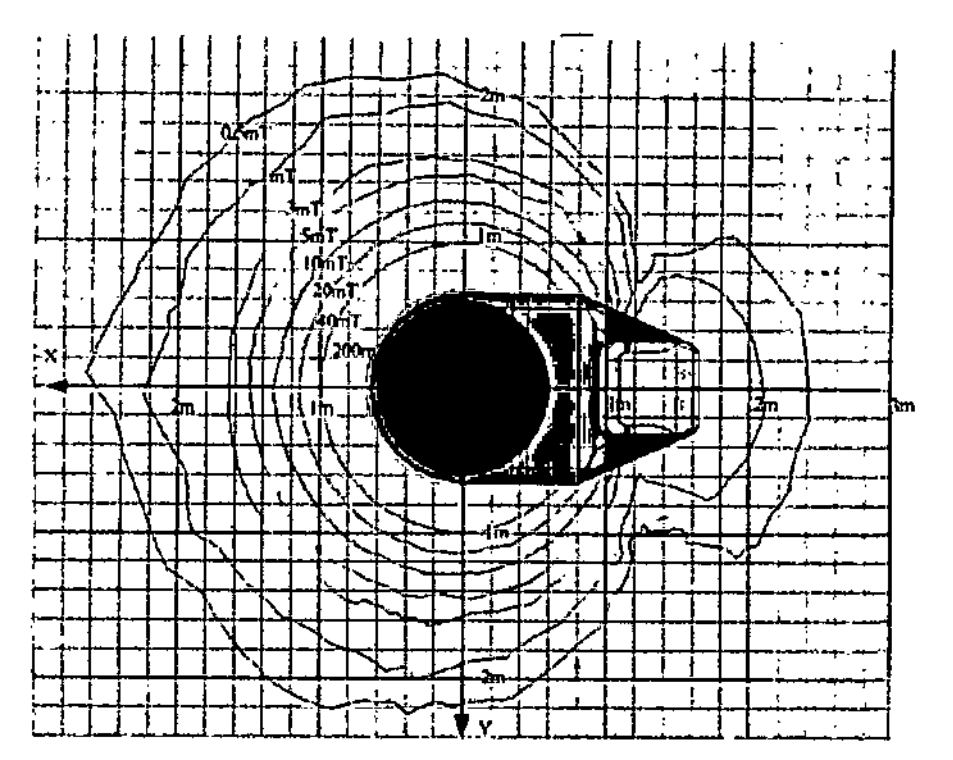

 $\frac{1}{2}$ 

IX RAI άΝ

Bioingeniera<br>M.N. 5861

..OTRACOM S.R.L. Carlos N. Sapia Socia Gerente

BIOTRACOM S.R.L. Equipamiento Médico - Ventas y Servicio Técnico - Nuevo - Usado Partes - Repuestos<br>A.R. Bulano 2041 (C1416AJO) Ciudad de Bs. As. Argentina - Tel.: (011) 4582-9650 ó 4581-2825 biotracom@bmtc.com.ar

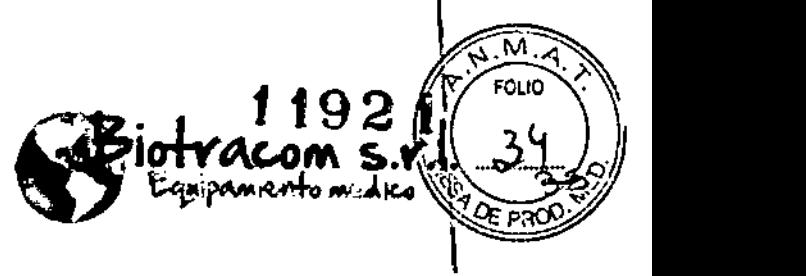

|<br>|

### 3.11. Las precauciones que deban adoptarse en caso de cambios del funcionamiento del producto médico; \

UN FALLO DE AUMENTACIÓN REPENTINO U OPERACIÓN DE DISCO DURO INCORRECTA PUEDEN CAUSAR PÉRDIDA OE DATOS DEL SISTEMA. I

Por favor, NO APAGAR el sistema durante el guardado, envío o el grabado de imágenes; de lo contrario se podrían perder. \

El sistema dispone de un conjunto de ajustes de fábrica. Si se produce algún problema al modificar la configuración, reiniciar el software y restaurar los ajustes de configuración de fábrica. A la recuperación de los ajustes de fábrica solo podrá acceder el personal técnico de Mindray o su representante.

#### 3.12. Las precauciones que deban adoptarse en lo que respecta a la exposición, en condiciones ambientales razonablemente previsibles, a campos magnéticos, a influencias eléctricas externas, a descargas electrostáticas, a la presión o a variaciones de presión, a la aceleración, a fuentes térmicas de ignición, entre otras;

Si el campo magnético fuera interferido, afectará directamente a ia calidad de imagen. Por lo tanto, la distancia mfnima entre la fuerza de interferencia externa y el centro del imán debe ser tenida en cuenta para mantener la establildad del campo magnético. Normalmente, grandes objetos metálicos móviles tales como ascensores y coches deberán mantenerse a una cierta distancia del centro magnético

El lugar de instalación deberá estar tan lejos como sea posible de fuentes de vibración, tales como aparcamientos, carreteras, metros, trenes, bombas de agua, grandes motores, etc., de manera que se eviten vibraciones en el imán.

Los materiales ferromagnéticos en corta distancia podrán afectar la homogeneidad del campo magnético. Por lo tanto, la sustancia y peso de todos los materiales ferromagnéticos en una distancia de 1.5 m al centro magnético (incluyendo construcciones con reforzamientos de barras de acero, alcantarillas, y tuberías de calefacción) deberán ser evaluados.

Si hay aigún cable de alta tensión, transformador, generador de alta capacidad o motores eléctricos alrededor del sistema, se requerirá evaluación.

#### 3.13. Informaci6n suficiente sobre el medicamento o los medicamentos que el producto médico de que trate esté destinado a administrar, incluida cualquier restricción en la elección de sustancias que se puedan suministrar;

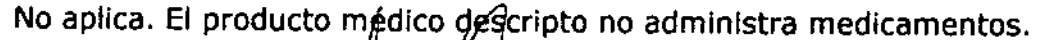

Bioinganiora M.N. 5861

**BIOTRACOMS.R.L.** Carlos N/Sapia Socjo Gerente

BIOTRACOM S.R.L. Equipamiento Médico · Ventas y Servicio Técnico · Nuevo - Usado Partes - Repuestos A.R. Bufano 2041 (C1416AJQ) Ciudad de Bs. As. Argentina - Tel.: (011) 4582-9650 6 4581-2925 biotracom@bmtc.com.ar

\_~U ~\_~ ~~ \_~----------

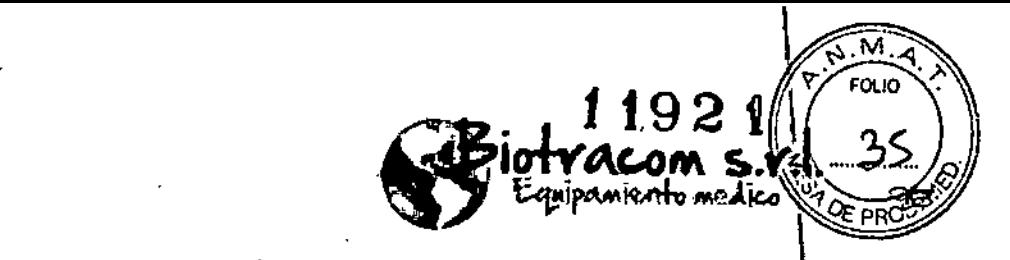

## 3.14. Las precauciones que deban adoptarse si un producto médico presenta un riesgo no habitual específico asociado a su eliminación;

Este sistema contiene componentes y materiales ambientalmente peligrosos (tales como PCB, componentes electrónicos, electrodos por sincronización electrocardiográfica, baterías, etc.) los cuales, al terminar el ciclo de vida dei sistema pueden volverse peligrosos y serán considerados como desperdicios. perjudiciales de acuerdo con las regulaciones internacionales, domésticas y locales.

3.15. Los medicamentos incluidos en el producto médico como parte integrante del mismo, conforme al item 7.3. del Anexo de la Resolución GMC Nº 72/98 que dispone sobre los Requisitos Esenciales de Seguridad y Eficacia de los productos médicos;

No aplica. El producto médico descrito no incluye medicamentos.

3.16. El grado de precisión atribuido a los productos médicos de medición.

No aplica.

A OUX BAZAN **Bioingeniera** M.N.5661

 $OYRQCOM$  S.R.L. Carlos N. Sapia Sogo Gerente

j I į ,  $\frac{1}{k}$ l<br>! , •,

BIOTRACOM S.R.L. Equipamiento Médico · Ventas y Servicio Técnico · Nuevo - Usado Partes - Repuestos A.R. Bufano 2041 (C1416AJQ) Ciudad de Bs. As. Argentina - Tel.: (011) 4582-9650 6 4581-2825 blotracom@bmtc.com.ar

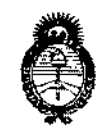

*!Ministerio tk Sa(uá' Secretaría áe Po(íticas, eJ?saUÚlcúín e Institutos A.N.M.A.T* 

## ANEXO CERTIFICADO DE AUTORIZACIÓN E INSCRIPCIÓN

#### Expediente NO: 1-47-3110-1437-16-1

El Administrador Nacional de la Administración Nacional de Medicamentos, Alimentos y Tecnología Médica (ANMAT) certifica que, mediante la Disposición Nº  $\cdots$   $\cdot$   $\cdot$   $\cdot$   $\cdot$   $\cdot$   $\cdot$   $\cdot$  de acuerdo con lo solicitado por BIOTRACOM S.R.L., se autorizó la inscripción en el Registro Nacional de Productores y Productos de Técnología Médica (RPPTM), de un nuevo producto con los siguientes datos identificatorios característicos:

Nombre descriptivo: Sistema de Imagen por Resonancia Magnética

Código de identificación y nombre técnico UMDNS: 16-260-Sistemas de , Exploración, por Imagen de Resonancia Magnética

Marca(s) de (los) producto(s) médico(s): MINDRAY

Clase de Riesgo: II

Indicación/es Autorizad/as: El uso para el cual se ha creado el sistema MagSense 360 es realizar diagnósticos por imágenes clínicas.

Modelo/s: MagSense 360

Condición de uso: Venta exclusiva a profesionales e instituciones sanitarias Vida útil: 10 años

 $\mathcal{L}$ 

Nombre del fabricante: Shenzhen Mindray Bio-Medical Electronics Co. Ltd. Lugar/es de elaboración: Mindray Building, Keji 12th Road South, Hi-tech Industrial Park, Nanshan, 518057 Shenzhen, P.R.China

Se extiende a BIOTRACOM S.R.L. el Certificado de Autorización e Inscripción del PM-1248-43, en la Ciudad de Buenos Aires, a ...... 2.5.007.2016, siendo su vigencia por cinco (5) años a contar de la fecha de su emisión.

DISPOSICIÓN Nº

 $-119.21$ 

**Dr. ROBERTO LEBSE** 

Subadministrador Nacional  $A.N.M.A.T.$ .